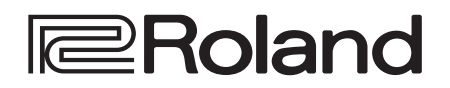

# **CO:KEYS**

**Руководство пользователья**

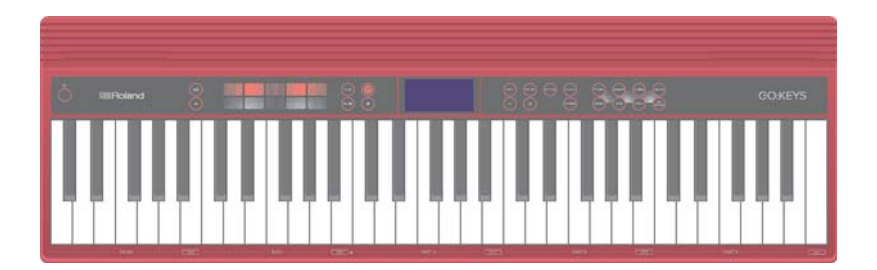

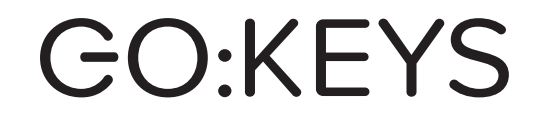

**Руководство пользователя**

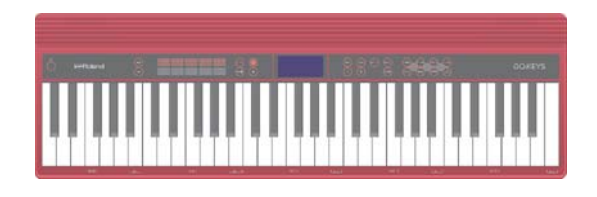

## Основные характеристики

• Функция Loop Mix предлагает простой способ создания музыки. Достаточно выбрать стиль и брать ноты.

- Можно играть, не беспокоясь о гармонии и ритме. А для добавления эффектов в реальном времени можно использовать пэды.
- Функция Bluetooth позволяет устанавливать со смартфонами и планшетами. Аудиосигнал со смартфона или планшета можно воспроизводить через аудиосистему инструмента и одновременно играть на нем. Можно также с помощью клавиатуры инструмента управлять программными музыкальными приложениями, поддерживающими работу Bluetooth MIDI (только для устройств с Bluetooth).
- Портативный инструмент формата "все в одном" отличается компактностью и легкостью, предусматривает питание от батареек, оборудован высококачественными встроенными динамиками и имеет привлекательный дизайн.

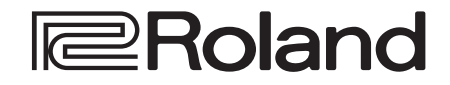

## Содержание

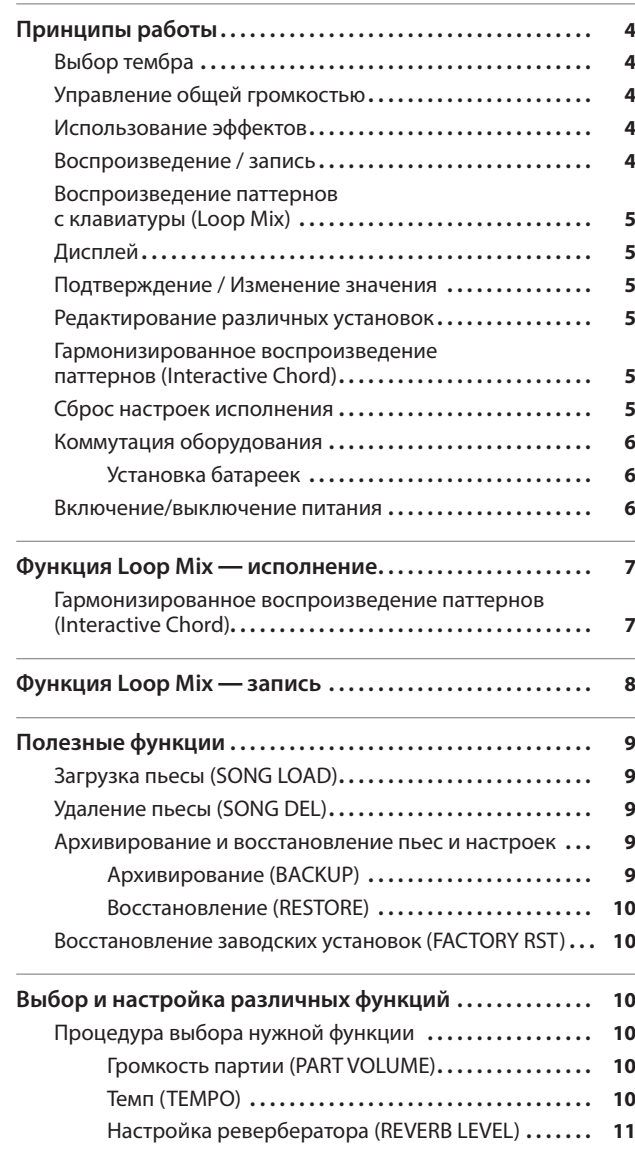

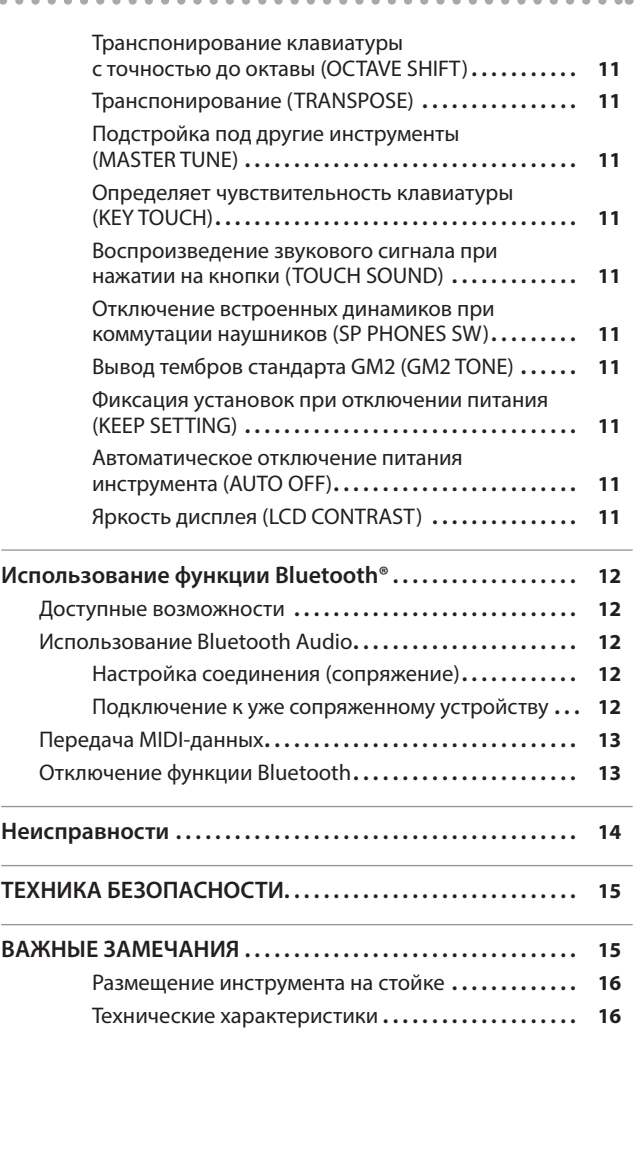

## Проверка наличия функционала Bluetooth

В зависимости от страны приобретения, функции Bluetooth может и не быть.

## Если функция Bluetooth поддерживается

При включении питания появляется логотип Bluetooth.

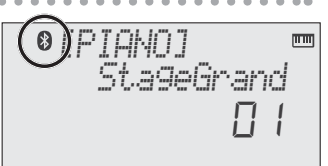

Прежде чем приступать к работе ознакомьтесь с разделами "Техника безопасности" и "Важные замечания" (брошюра "Техника безопасности" и "Руководство пользователя" (стр. 15)). Сохраните руководство, оно может пригодиться в дальнейшем. Copyright © 2017 ROLAND CORPORATION

 $\overline{a}$  and  $\overline{a}$ 

## Принципы работы

## Выбор тембра

Инструмент может играть различными тембрами.

Тембры разнесены по группам, каждой из которых соответствует своя кнопка.

**1. Нажмите на одну из кнопок выбора группы, например, [PIANO] и выберите нужный тембр кнопками [–] [+].** Если выбран тембр, отличный от тембра ударных, горит:  $''$   $\overline{mm}$ "

Если выбран тембр ударных, горит: "  $\mathfrak{S}$ "

#### **Ссылка**

Список тембров приведен в конце руководства.

#### **Группы тембров**

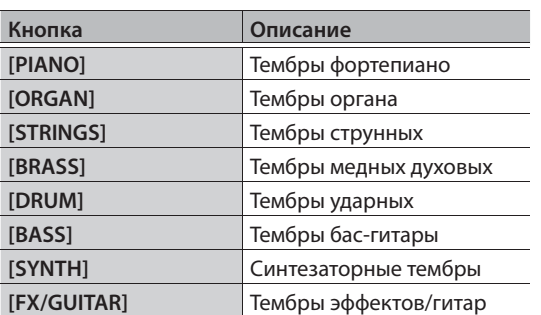

## Управление общей громкостью

При использовании встроенных динамиков или наушников можно управлять их громкостью.

**Управление громкостью** 0 – 20

## Использование эффектов

Во время исполнения можно изменять высоту или включать вибрато, прикасаясь к пэдам и перемещая палец влево или вправо.

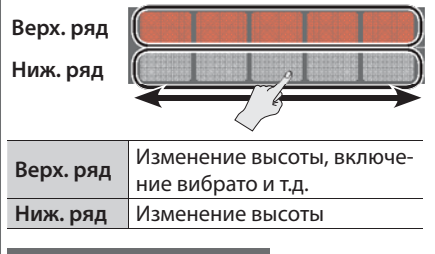

## **Дробь или фильтр**

Эффект, применяемый при прикосновении к пэду, может переключаться между дробью и фильтром.

#### 1. Нажмите на [FUNC] (" + порит).

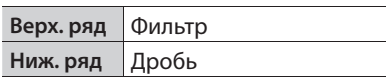

## Воспроизведение / запись

Ниже описано как воспроизводить и записывать пьесы.

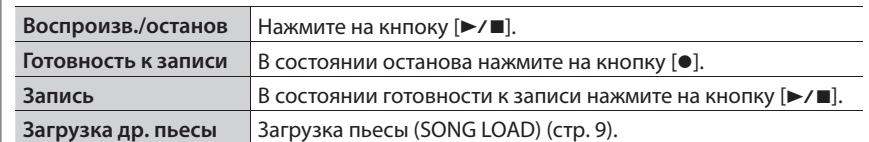

### **Новая запись**

- **1. Выберите звук (партию) который будет записываться.**
- **2. Нажмите на кнопку [●] ("●" мигает).** Отсчет ведется в темпе пьесы (стр. 10).
- **3. Для запуска записи начинайте играть на клавиатуре ("**t**" горит).**
- **4. Для остановка нажмите на кнопку**   $[$ **►/■**] (" $\bullet$ " не горит).

Выведется запрос на подтверждение.

**5. Для сохранения нажмите на кнопку [ENTER].**

Для отмены результатов записи нажмите на кнопку [EXIT].

## **Наложение**

**1. Выберите звук, отличный от записанного в процедуре "Новая запись".** Можно выбрать тот же звук и наложить его.

**FLING** 

- **2. Нажмите на кнопку [●] ("•" мигает).**
- **3. Для запуска записи начинайте играть на клавиатуре ("**t**" горит).**
- **4. Для остановка нажмите на кнопку**   $[$ **►/■**] (" $\bullet$ " не горит).

Выведется запрос на подтверждение.

- **5. Для сохранения нажмите на [ENTER].**
	- Для отмены результатов записи нажмите на кнопку [EXIT].

### Информация о функции записи

Запись с наложением доступна, если для исполнения выбрана группа тембров, которая считается именно "партией".

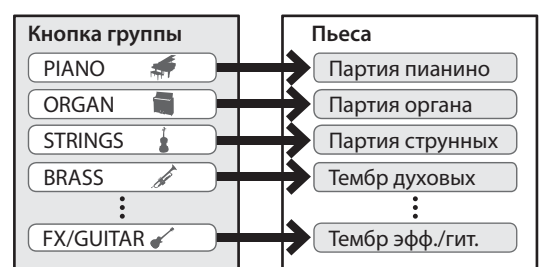

При записи и воспроизведении на дисплей выводится номер текущего такта и положение указателя воспроизведения/записи внутри такта.

Номер текущего такта Указатель воспроизведения

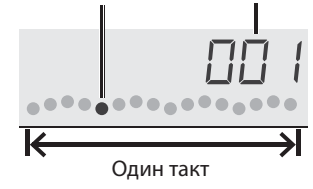

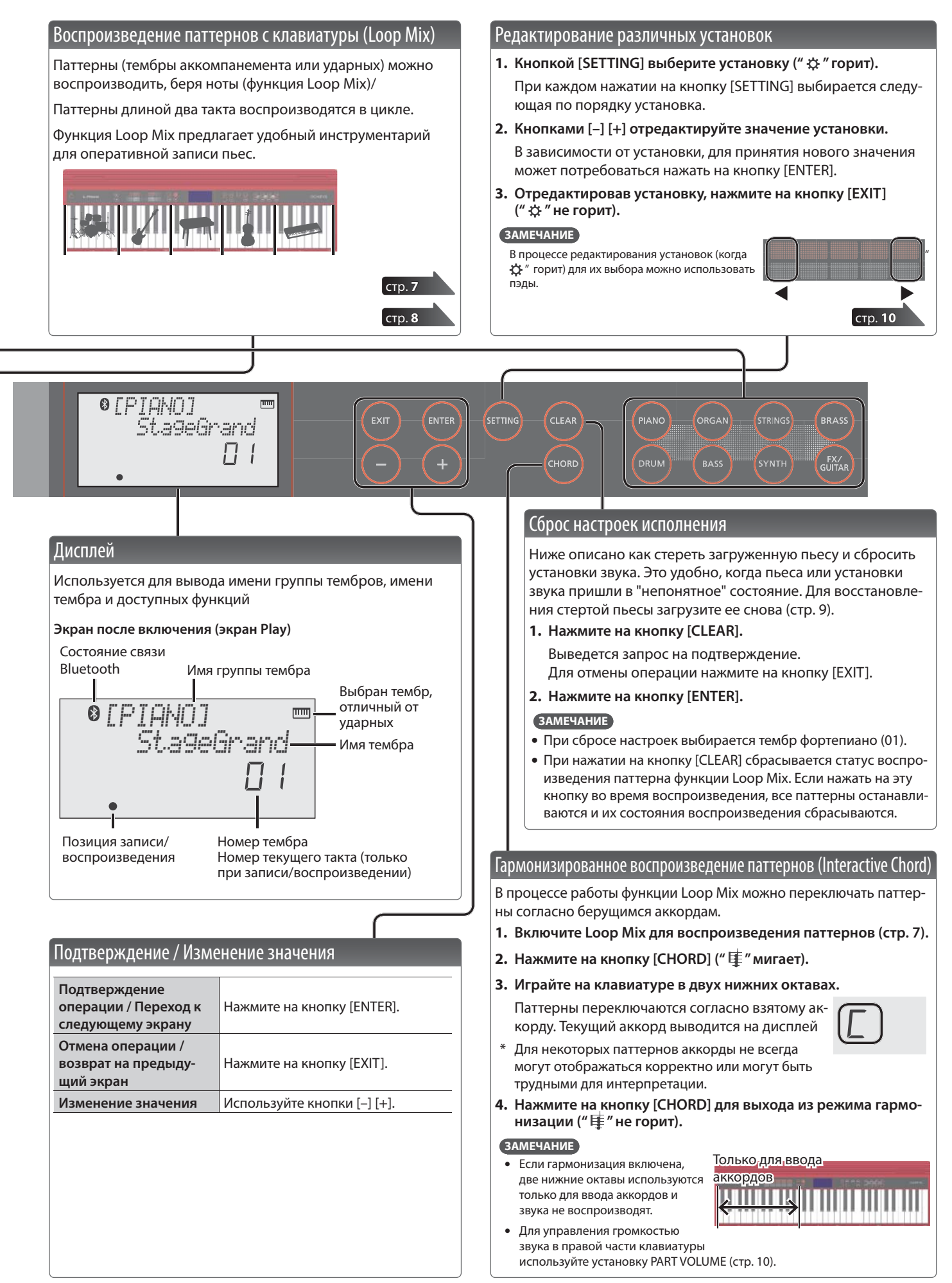

## Коммутация оборудования

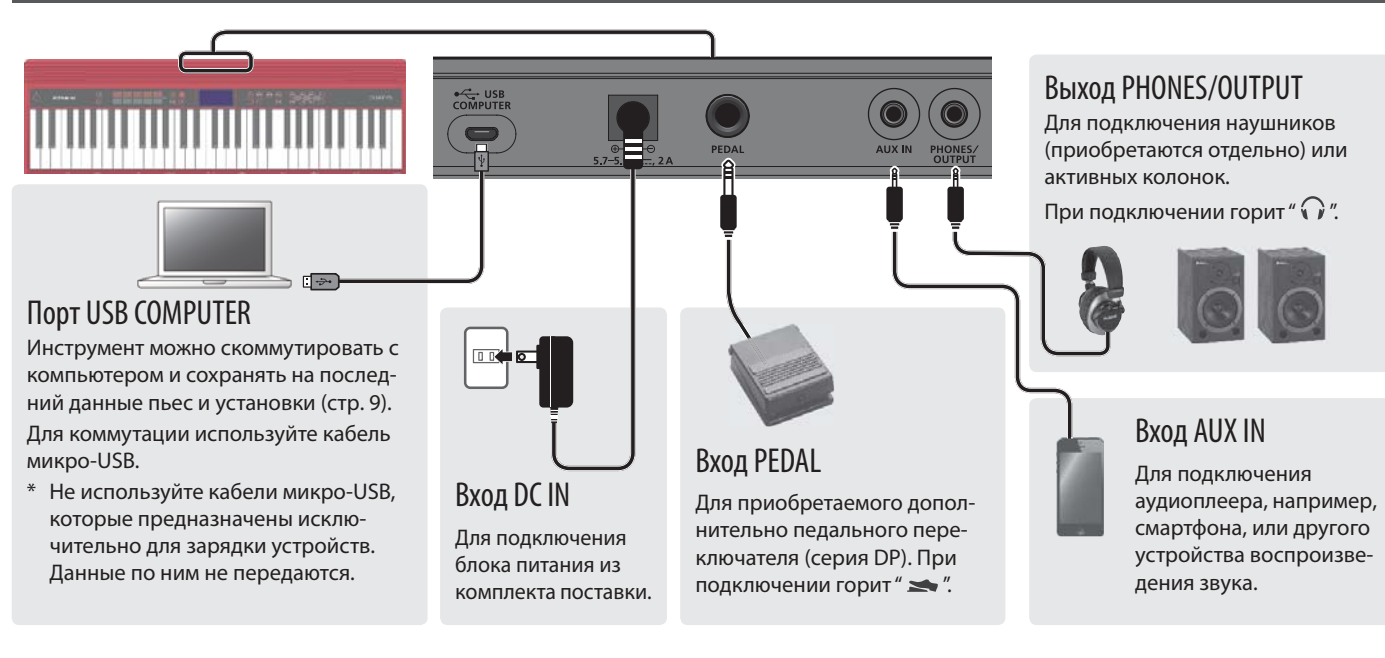

Для предотвращения выхода оборудования из строя устанавливайте в минимум громкость и выключайте питание всех устройств перед их коммутацией.

## Установка батареек

Если установить шесть гибридных никелевых или щелочных батареек, можно будет играть на инструменте, не подключая блок питания.

- **1. Снимите крышку батарейного отсека.**
- **2. Вставьте батарейки, соблюдая полярность.**
- **3. Закройте крышку батарейного отсека.**
	- \* Если батарейки вставлены неправильно, они могут протечь или взорваться. Ознакомьтесь с информацией, приведенной в разделах "Техника безопасности" и "Важные замечания" (брошюра "Техника безопасности" и "Руководство пользователя", стр. 15).
	- \* Если батареи разряжены, на дисплей выводится сообщение "Battery Low!". В этом случае необходимо установить новые батарейки.

## Включение/выключение питания

- **1. Чтобы включить питание, нажмите на кнопку [**L**].**
- **2.** Кнопками [ **4**) ] [ **4**)) ] отрегулируйте громкость.
- **3. Для отключения питания удерживайте нажатой кнопку [**L**] около одной секунды (или дольше).**

## Функция Auto Off

Если в течение определенного времени с инструментом не производится никаких действий (воспроизведение музыки, манипуляции с кнопками и регуляторами), питание автоматически отключается (функция Auto Off).

Чтобы этого не происходило, необходимо отключить функцию Auto Off (стр. 11).

## **ЗАМЕЧАНИЕ**

Чтобы восстановить питание, включите его заново.

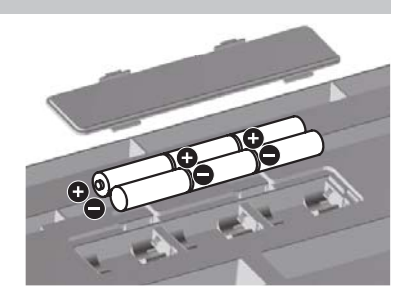

## Функция Loop Mix — исполнение

Функция Loop Мix позволяет воспроизводить паттерны (тембры аккомпанемента или ударных), беря ноты на клавиатуре инструмента.

Паттерны каждой из партий тембра распределены по различным областям клавиатуры. Совокупность из пяти таких "областей" называется пресетом Loop Mix. В каждой из областей может воспроизводиться один паттерн, длина паттерна равна двум тактам, паттерны воспроизводятся в цикле.

Во всех пресетах Loop Mix паттерн ударных назначен на область 1, паттерн бас-гитары — на область 2.

В инструменте имеется множество пресетов Loop Mix, позволяющих работать в самых различных музыкальных стилях.

\* При работе с пьесами функция Loop Mix недоступна.

## **ЗАМЕЧАНИЕ**

- 5 Предусмотрена возможность редактирования темпа паттерна (стр. 10).
- 5 Исполнять паттерны с несколькими тембрами и брать несколько нот для воспроизведения нескольких паттернов можно только в области 5.
- Подробно пресеты Loop Mix и паттерны описаны в конце руководства.

Ниже описана процедура игры тембром бас-гитары при воспроизведении тембра ударных.

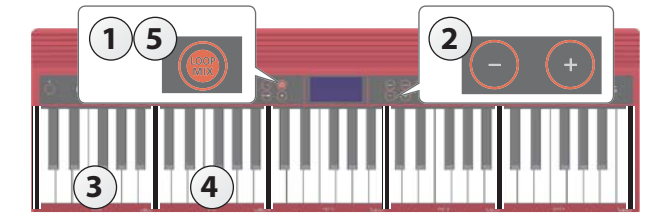

## Выбор пресета Loop Mix

**1. Нажмите на кнопку [LOOP MIX] для включения функции Loop Mix (" " горит).**

Если нажать на кнопку [LOOP MIX], когда в память инструмента уже загружена пьеса, выведется сообщение "CLEAR SONG?".

Для использования функции Loop Mix нажмите на кнопку [ENTER] для стирания пьесы. Для восстановления стертой пьесы загрузите ее (стр. 9).

**2. Кнопками [–] [+] выберите нужный пресет Loop Mix.**

## Воспроизведение паттерна ударных

## **3. Возьмите ноту в области 1.**

Запустится воспроизведение паттерна ударных.

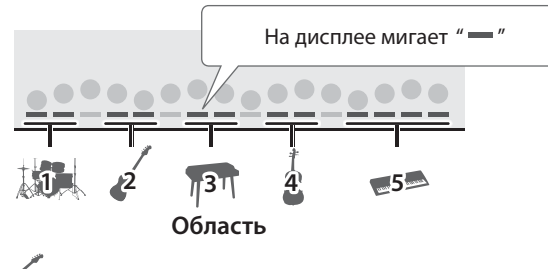

Воспроизведение паттерна бас-гитары

## **4. Берите по одной ноты в области 2.**

Будут воспроизводиться соответствующие паттерны бас-гитары.

Для добавления дополнительных партий берите ноты в других областях.

## 5. Для возврата в стандартный режим игры нажмите на кнопку [LOOP MIX] ("  $\blacktriangleright$  " не горит).

Для останова паттерна нажмите на кнопку [►/■].

## Гармонизированное воспроизведение паттернов (Interactive Chord)

Функцияи Loop Mix предусматривает режим, в котором гармония паттернов следует берущимся на клавиатуре аккордам. Более подробно об этом рассказано в разделе "Гармонизированное воспроизведение паттернов (Interactive Chord)" (стр. 5).

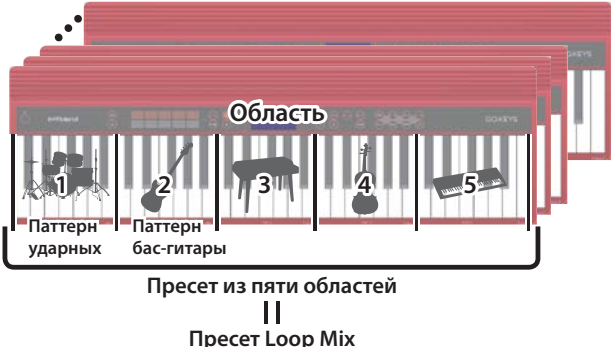

Останов воспроизведения паттернов

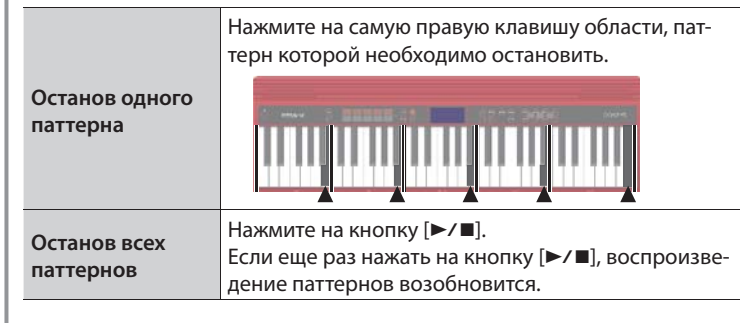

. . . . . . . . . . . . .

Запись с использованием функции Loop Mix позволяет оперативно создавать пьесы.

\* Прежде чем записывать новую пьесу, необходимо стереть старую (стр. 5).

Ниже описана процедура записи в режиме Loop Mix.

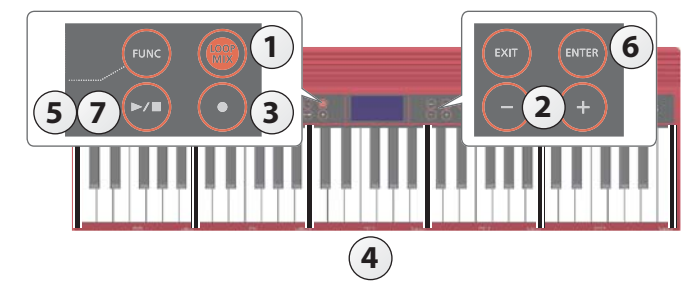

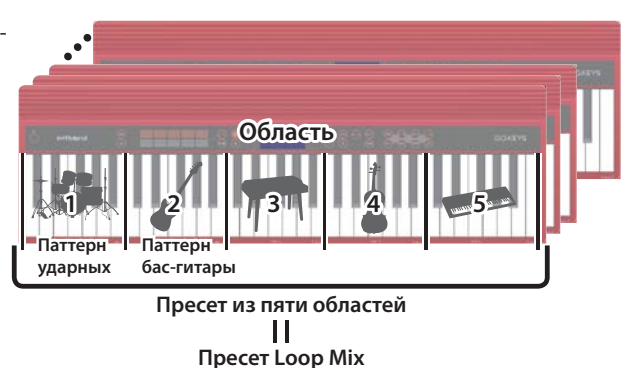

## Выбор пресета Loop Mix

**1. Включите функцию Loop Mix, нажав на кнопку [LOOP MIX] (" " горит).**

## **2. Выберите кнопками [–] [+] нужный пресет Loop Mix.**

## Запись исполнения

## **3.** Нажмите на кнопку [●] ("• " мигает).

Инструмент находится в режиме готовности к записи.

## **4.** Для запуска записи возьмите ноту в любой из областей ("• " горит).

При взятии ноты включается запись. Количество записанных тактов (текущий такт) выводится на дисплей.

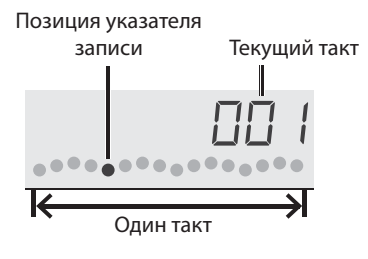

### **ЗАМЕЧАНИЕ**

Исполнение с использованием функции гармонизации (стр. 5) тоже записывается.

### **5.** Для останова записи нажмите на кнопку [►/■] ("•" не горит).

Выведется запрос на подтверждение.

### **6. Для сохранения результатов записи нажмите на кнопку [ENTER].**

Для от сохранения результатов записи нажмите на кнопку [EXIT].

**7. Если еще раз нажать на кнопку [**s**], запустится воспроизведение записанного материала.**

## Загрузка пьесы (SONG LOAD)

Ниже описана процедура загрузки пьесы во встроенную память.

- \* При загрузке пьесы записанные ранее данные стираются. Чтобы результат записи не пропал, ее необходимо сохранить.
- **1. С помощью кнопки [SETTING] выберите команду SONG LOAD.**

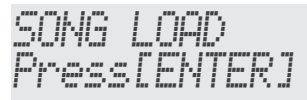

### **2. Нажмите на кнопку [ENTER].**

**3. Кнопками [–] [+] выберите пьесу, которую необходимо загрузить.**

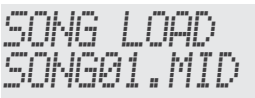

## **4. Нажмите на кнопку [ENTER].**

По завершении загрузки в нижней части экрана загорится индикатор.

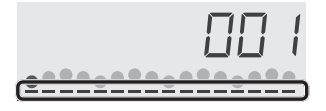

## Удаление пьесы (SONG DEL)

Ниже описана процедура удаления пьесы из внутренней памяти инструмента.

**1. С помощью кнопки [SETTING] выберите команду SONG DEL.**

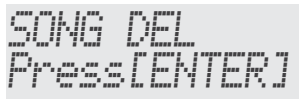

### **2. Нажмите на кнопку [ENTER].**

**3. Кнопками [–] [+] выберите пьесу, которую необходимо удалить.**

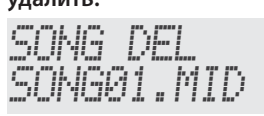

**4. Нажмите на кнопку [ENTER].**

Выведется запрос на подтверждение.

SONG DEL Sure?

Для отказа от удаления пьесы нажмите на кнопку [EXIT].

### **5. Нажмите на кнопку [ENTER].**

Пьеса будет удалена.

## Архивирование и восстановление пьес и настроек

Пьесы (формат SMF) и установки, хранящиеся в памяти инструмента, можно сохранить в виде архивных копий на компьютер. В случае необходимости их можно загрузить обратно в инструмент.

\* Для коммутации инструмента с компьютером в целях обмена информацией используйте кабель микро-USB.

#### **ЗАМЕЧАНИЕ**

Поскольку пьесы записываются в формате SMF, их можно использовать в записывающих программных приложениях DAW и с другими музыкальными приложениями.

## Архивирование (BACKUP)

**1. С помощью кнопки [SETTING] выберите команду BACKUP.**

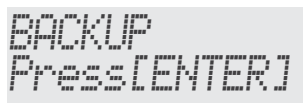

## **2. Нажмите на кнопку [ENTER].**

На дисплее компьютера появится пиктограмма накопителя BACKUP.

- **3. Скопируйте папку GO-61 накопителя BACKUP в компьютер.**
	- \* Копируйте в компьютер всю папку "GO-61". При восстановлении также копируйте ее целиком. В противном случае операции архивирования/восстановления завершатся некорректно.
- **4. Размонтируйте (отключите) на компьютере накопитель BACKUP, чтобы разорвать связь с инструментом.**

Восстановится стандартный экран инструмента.

### **ЗАМЕЧАНИЕ**

Возможны ситуации, в которых операции архивирования/восстановления не завершаются даже после разрыва связи инструмента с компьютером.

Если это произошло, разорвите связь с компьютером и нажмите на кнопку [EXIT] инструмента.

При использовании компьютера Mac разорвите соединение, затем, по окончании, нажмите на кнопку [EXIT] инструмента.

## Восстановление (RESTORE)

**1. С помощью кнопки [SETTING] выберите команду RESTORE.**

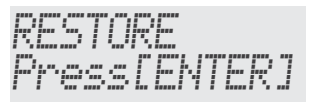

**2. Нажмите на кнопку [ENTER].**

На дисплее компьютера появится пиктограмма накопителя RESTORE.

- **3. Скопируйте папку GO-61 из компьютера на накопитель RESTORE.**
- **4. Размонтируйте (отключите) на компьютере накопитель RESTORE, чтобы разорвать связь с инструментом.**

После разрыва связи инициализируется процесс восстановления.

По его завершении на дисплей выведется сообщение "Completed. TurnOffPower".

**5. Выключите и снова включите питание инструмента (стр. 6).**

## Восстановление заводских установок (FACTORY RST)

Ниже описана процедура восстановления заводских установок.

#### **ЗАМЕЧАНИЕ**

При выполнении этой операции все пьесы и установки инициализируются (теряются). Если в памяти инструмента находятся нужные пьесы, сохраните их в компьютер (стр. 9).

**1. С помощью кнопки [SETTING] выберите команду FACTORY RST.**

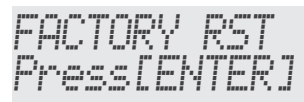

### **2. Нажмите на кнопку [ENTER].**

Выведется запрос на подтверждение.

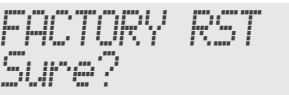

Для отказа от восстановления заводских установок нажмите на кнопку [EXIT].

### **3. Нажмите на кнопку [ENTER].**

Команда восстановления заводских установок будет выполнена.

## Выбор и настройка различных функций

**ЗАМЕЧАНИЕ**

## Процедура выбора нужной функции

**1. Кнопкой [SETTING] выберите нужную функ**цию (" ☆ " горит).

При каждом нажатии на кнопку [SETTING] происходит переход к следующей по списку функции

**2. Кнопками [–] [+] отредактируйте значение параметра выбранной функции.**

**3. По окончании нажмите на кнопку [EXIT]** 

**(" " не горит).**

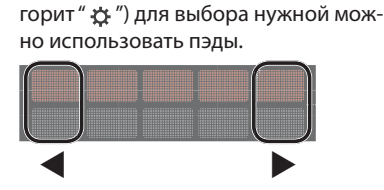

5 Во время настройки функций (когда

• В нижней части дисплея показывается положение функции в списке функций.

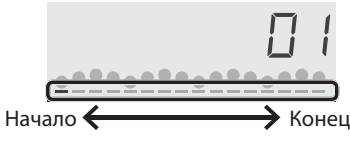

• Эти установки можно архивировать (стр. 9).

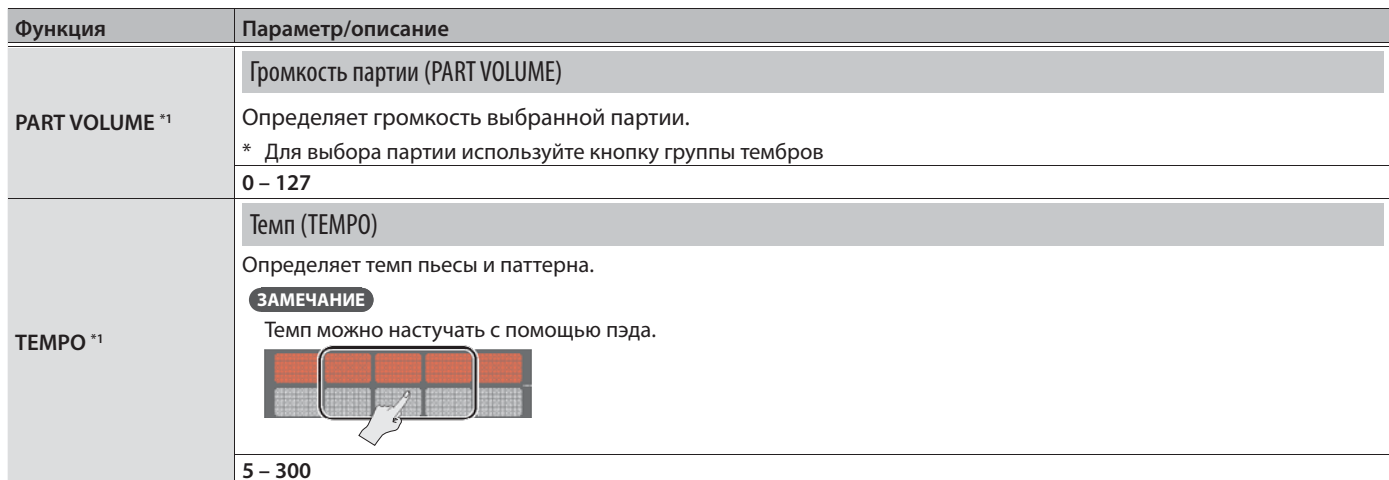

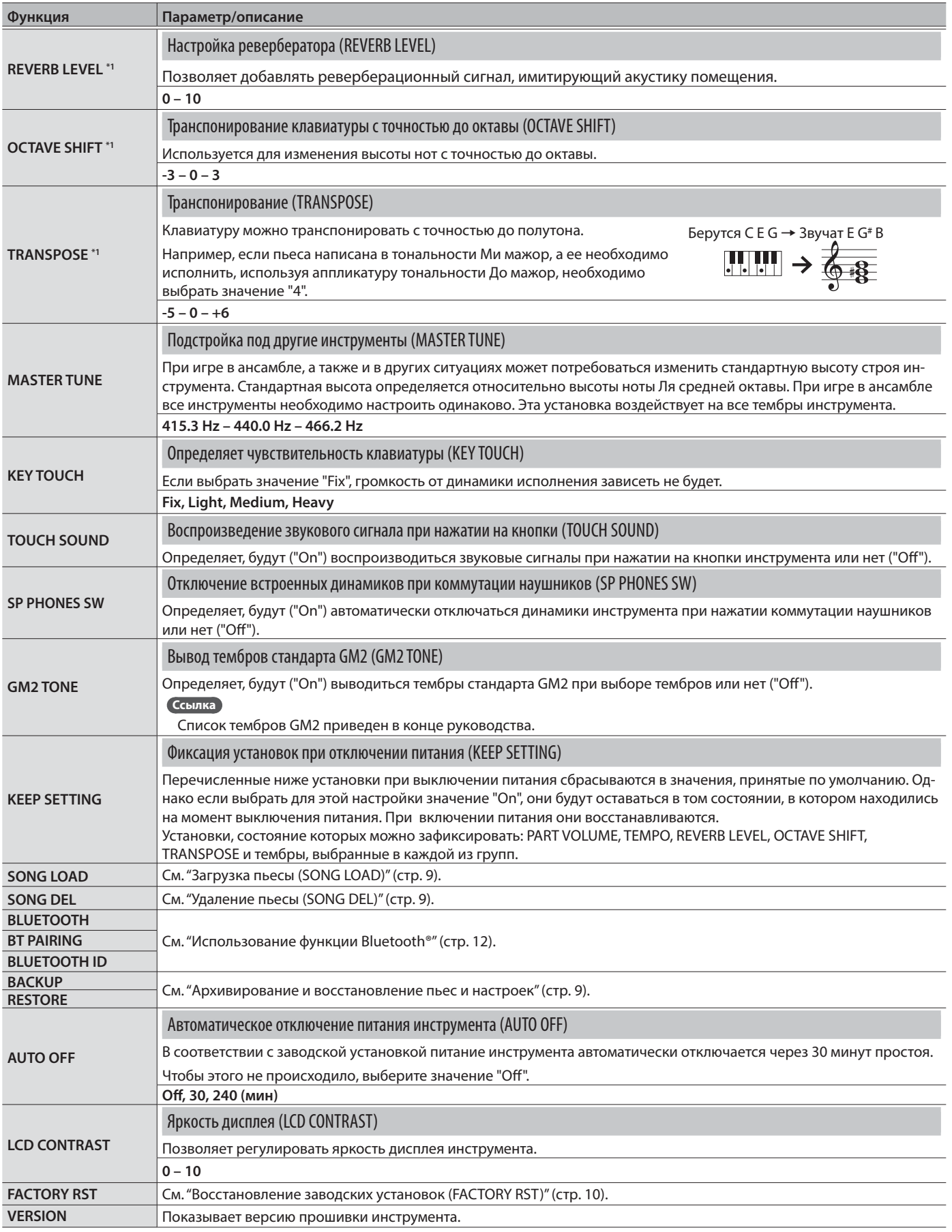

\*1: аргументы функции KEEP SETTING

## Проверка наличия функционала Bluetooth

В зависимости от страны приобретения, функции Bluetooth может и не быть.

**Если функция Bluetooth поддерживается**

При включении питания появляется логотип Bluetooth.

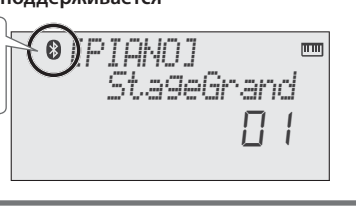

## Доступные возможности

Функция Bluetooth позволяет устанавливать беспроводное соединение между мобильными устройствами, такими как смартфон или планшет, и данным устройством. При этом появляются описанные ниже возможности.

## Передача по Bluetooth аудиоданных

Можно прослушивать музыку, воспроизводящуюся в мобильном устройстве, через динамики инструмента.

## Обмен MIDI-данными

Предусмотрена возможность обмена MIDI-данными между мобильным устройством и инструментом.

С помощью клавиатуры инструмента можно управлять программными приложениями, поддерживающими Bluetooth MIDI.

## Использование Bluetooth Audio

Громкость передаваемого по Bluetooth аудиосигнала можно регулировать только в мобильном устройстве.

## Настройка соединения (сопряжение)

"Сопряжение" — процедура регистрации мобильного устройства в этом инструменте (два устройства распознают друг друга).

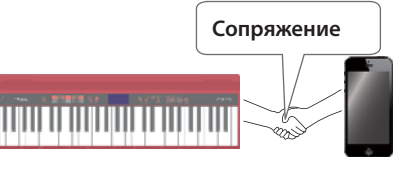

Это позволяет воспроизводить музыкальные данные, передаваемые по беспроводной связи с мобильного устройства.

## **ЗАМЕЧАНИЕ**

- 5 Процедура сопряжения проводится один раз. Повторно выполнять ее не надо. Установка связи с мобильным устройством, сопряжение с которым уже было произведено ранее, описано в разделе "Подключение к уже сопряженному устройству" (стр. 12).
- 5 В случае восстановления заводских настроек (стр. 10) сопряжение необходимо выполнить заново.
- В процедуре описано сопряжение с конкретным устройством. Подробности процесса описаны в руководстве пользователя по соответствующему мобильному устройству.
- \* Убедитесь, что функция Bluetooth включена ("On") (настройки  $\rightarrow$  значение "BLUETOOTH" = "On").
- **1. Расположите мобильное устройство, с которым необходимо установить связь, рядом с инструментом.**

### **ЗАМЕЧАНИЕ**

Если имеется несколько однотипных устройств, включите питание того, которое будет сопрягаться с инструментом.

**2. С помощью кнопки [SETTING] выберите BT PAIRING.**

## **3. Нажмите на кнопку [ENTER].**

На дисплей инструмента выведется сообщение "PAIRING...", и он войдет в режим ожидания отклика мобильного устройства.

## **ЗПМЕЧАНИЕ**

Для отказа от сопряжения нажмите на кнопку [Exit].

#### **4. Включите функцию Bluetooth в мобильном устройстве.**

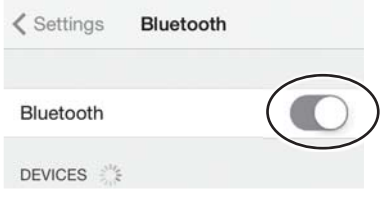

#### **ЗПМЕЧАНИЕ**

В данном примере описано налаживание связи с iPhone. Подробности должны приводиться в руководстве пользователя по соответствующему устройству.

**5. Прикоснитесь к пиктограмме "GO:KEYS Audio", которая выводится на экран Bluetooth мобильного устройства.**

Инструмент сопряжен с мобильным устройством. После того как соединение будет налажено, в списке сопряженных устройств мобильного устройства появится "GO:KEYS Audio".

**6. Определив необходимые установки, нажмите на кнопку [EXIT].**

## Идентификатор Bluetooth ID

Можно выбрать номер, который выводится после имени инструмента в списке сопряженных устройств мобильного устройства.

Это может потребоваться, когда несколько однотипных инструментов сопрягаются с одним и тем же мобильным устройством.

- **1. С помощью кнопки [SETTING] выберите BLUETOOTH ID.**
- **2. Кнопками [–] [+] выберите нужное значение.**

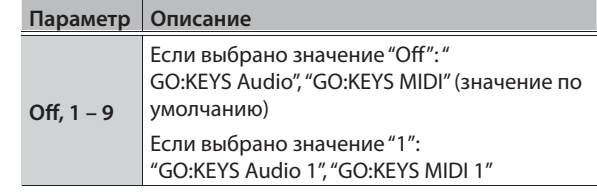

## Подключение к уже сопряженному устройству

**1. Включите функцию Bluetooth в мобильном устройстве.**

### **ЗАМЕЧАНИЕ**

- Если связь не устанавливается, прикоснитесь к "GO:KEYS Audio" на экране Bluetooth мобильного устройства.
- Для разрыва связи отключите функцию Bluetooth Audio инструмента (настройки  $\rightarrow$  значение "BLUETOOTH" = "Off") или мобильного устройства.

## Передача MIDI-данных

Ниже описано как настроить инструмент и мобильное устройство для обмена MIDI-данными.

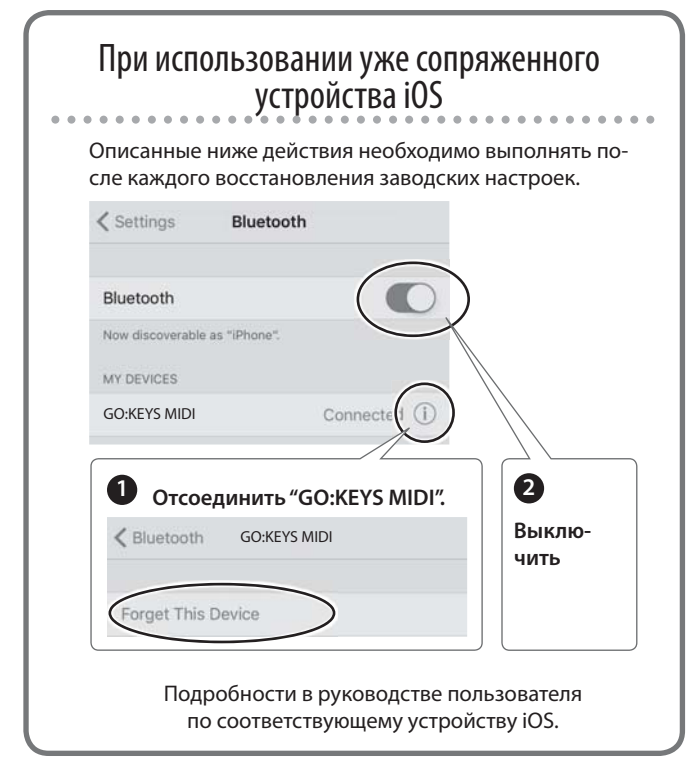

- \* Убедитесь, что функция Bluetooth инструмента включена (настройки  $\rightarrow$  значение "BLUETOOTH" = "On").
- **1. Расположите мобильное устройство, с которым необходимо установить соединение, рядом с инструментом.**

### **ЗАМЕЧАНИЕ**

Если имеется несколько однотипных устройств, включите питание только того, которое будет сопрягаться с инструментом.

**2. Включите функцию Bluetooth на мобильном устройстве.**

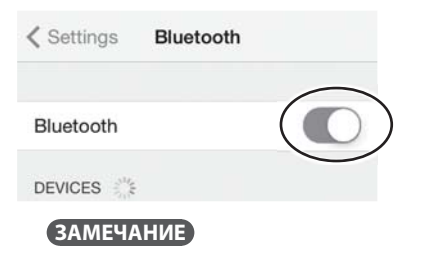

В данном примере описано налаживание связи с iPhone. Подробности должны приводиться в руководстве пользователя по соответствующему устройству.

**3. В программном приложении мобильного устройства (например, GarageBand) наладьте связь с инструментом.**

### **ЗАМЕЧАНИЕ**

Не прикасайтесь к пиктограмме "GO:KEYS MIDI", находящейся в настройках Bluetooth мобильного устройства.

## Отключение функции Bluetooth

Если функцию Bluetooth использовать не надо, выполните описанную ниже процедуру.

- **1. С помощью кнопки [SETTING] выберите BLUETOOTH.**
- **2. Кнопками [–] [+] выберите значение "Off".**
- **3. Произведя все необходимые установки, нажмите на кнопку [EXIT].**

## Неисправности

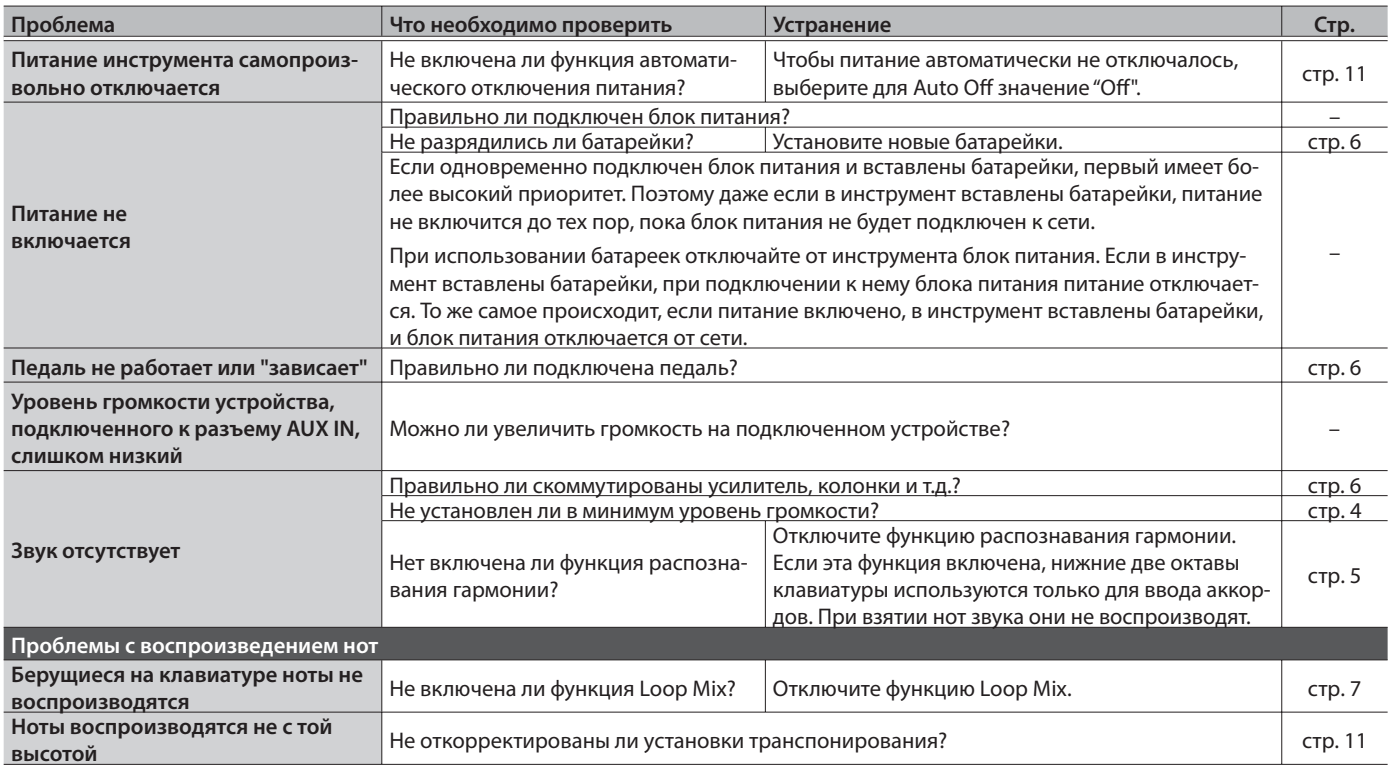

 $\frac{1}{2}$ 

 $\sim$   $\sim$   $\sim$ 

## Проблемы при использовании функции Bluetooth

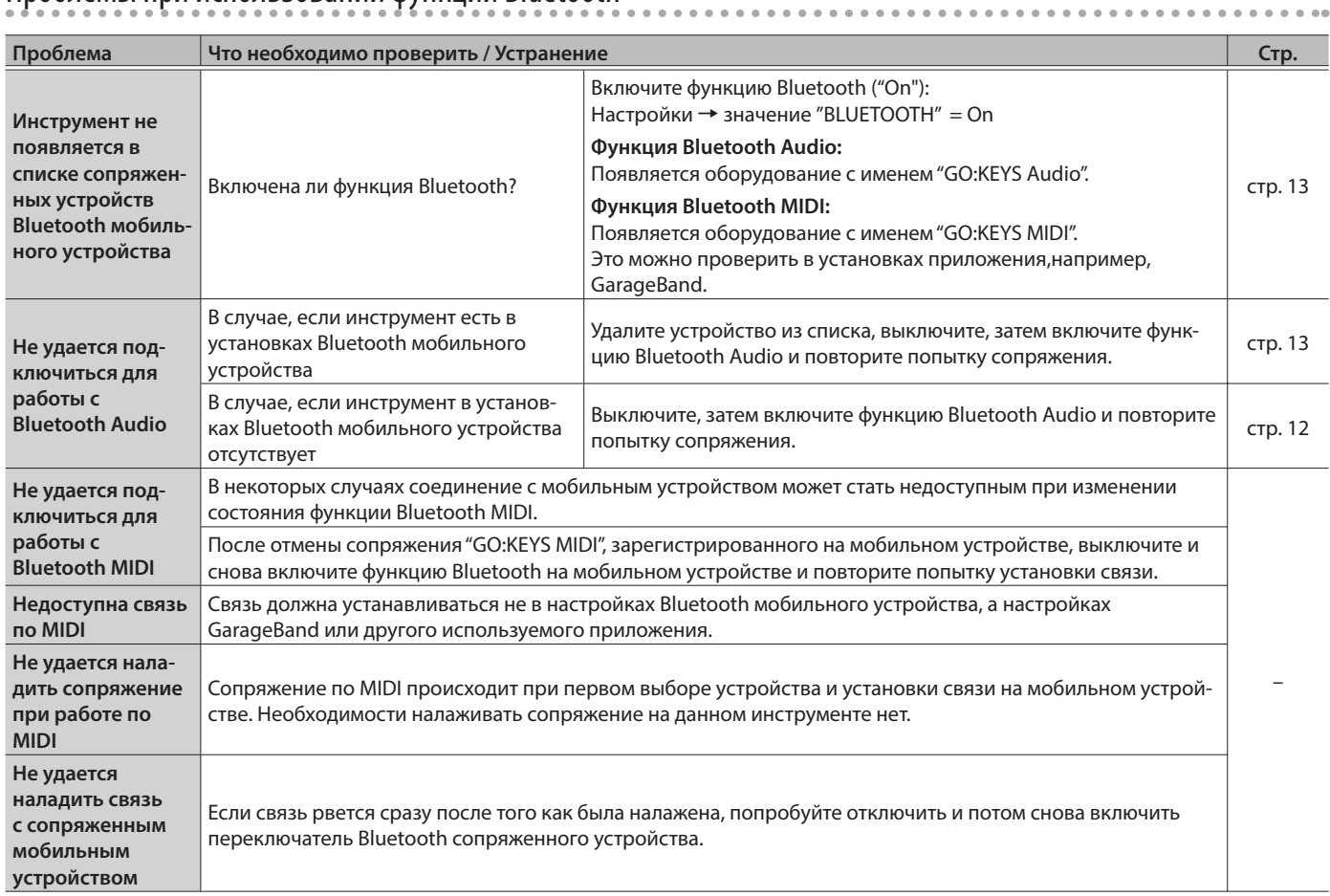

## **ЗАМЕЧАНИЕ**

Если проблему решить не удалось, обратитесь за помощью в службу поддержки веб-сайта компании Roland.

**http://www.roland.com/support/**

## **ПРЕДУПРЕЖДЕНИЕ**

#### **Автоматическое отключение питания**

По умолчанию питание прибора автоматически отключается через определенный промежуток времени после последней манипуляции с ним. Чтобы этого не происходило, отключите функцию Auto Off (стр. 7).

#### **Используйте только рекомендованную стойку**

Устанавливайте инструмент только на стойку, рекомендованную Roland.

При размещении прибора

#### **Используйте устойчивую поверхность**

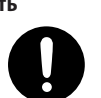

на стойке, рекомендованной компанией Roland, убедитесь, что он расположен устойчиво. Во избежание колебания инструмента не помещайте его на неустойчивую, шаткую или наклонную поверхности.

## **ПРЕДУПРЕЖДЕНИЕ**

#### **Размещение прибора на стойке**

Внимательно следуйте всем инструкциям по установке инструмента на стойку, изложенным в Руководстве пользователя (стр. 12).

В противном случае инструмент может упасть, что вызовет его повреждение или получение травмы.

#### **Используйте прилагаемый сетевой адаптер**

Используйте только прилагаемый сетевой адаптер. Подключайте сетевой шнур только к сети, напряжение в которой совпадает с обозначенным на корпусе адаптера. В противном случае можно повредить аппаратуру или получить удар электрическим током.

## **ВНИМАНИЕ**

#### **Используйте только рекомендуемую стойку**

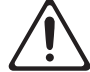

стойка Roland KS-12. Использование других стоек может привести к опрокидыванию инструмента, получению травм и другим негативным последствиям.

#### **Следите за состоянием стойки**

Для использования с данным инструментом предназначена

Имейте в виду, что возможно опрокидывание инструмента или стойки даже при выполнении всех изложенных в

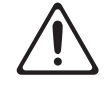

Руководстве пользователя инструкций. Поэтому при каждом использовании стойки убеждайтесь в устойчивости инструмента и стойки.

## ВАЖНЫЕ ЗАМЕЧАНИЯ

#### **Питание: использование батареек**

- Используйте щелочные или никель-металлгидридные аккумуляторы.
- Даже если батарейки установлены, при отсоединении силового кабеля от розетки или блока питания от инструмента питание отключается. При этом несохраненные данные могут пропасть. Прежде чем отсоединять силовой кабель или блок питания отключите питание.

#### **Размещение**

- Не ставьте предметы на клавиши инструмента, это может привести к выходу их из строя.
- В зависимости от материала и температуры поверхности, на которой стоит прибор, его резиновые ножки могут изменить цвет или испортить поверхность.

#### **Ремонт и данные**

• Помните, что все данные, хранящиеся в памяти прибора, могут быть потеряны в случае его ремонта. Поэтому прежде чем отдавать прибор в ремонт, сделайте резервную копию памяти. Во время ремонта делается все, чтобы сохранить информацию. Однако иногда (например, при сбоях в схемах памяти) восстановить потерянные данные не всегда представляется возможным. Компания Roland ответственности за сохранность данных не несет.

#### **Замечания относительно клавиатуры**

- Не делайте надписей на клавиатуре и ничего не наклеивайте на нее. Красящее вещество проникает внутрь материала и удалить его будет невозможно.
- Не наклеивайте на клавиатуру никаких этикеток. Некоторые этикетки обладают очень клейкой поверхностью и при их снятии может измениться цвет отделки инструмента.
- Для удаления загрязнений используйте специализированные средства для чистки клавиатуры без абразивных компонентов. Не нажимайте сильно. Если грязь не удаляется, постепенно увеличивайте силу нажима, но следите за тем, чтобы не оставить царапин. **Дополнительные меры предосторожности**
- Помните, что в результате поломки или несоблюдения правил эксплуатации прибора содержимое памяти может быть безвозвратно потеряно. Чтобы снизить риск потери данных, рекомендуется периодически сохранять содержимое памяти инструмента.
- Компания Roland ответственности за сохранность данных не несет.
- Не ударяйте по дисплею и не нажимайте на него.
- Не используйте коммутационные кабели с резисторами

#### **Замечания относительно РЧ-излучения**

- В перечисленных ниже случаях можно попасть под действие предусмотренных законом наказаний.
	- Разборка или модификация оборудования.
	- Удаление сертификационных меток с тыльной стороны оборудования.

#### **Авторские права**

- Несанкционированные запись, распространение, продажа, сдача в прокат, публичное воспроизведение и подобные действия, в целом или частично, любого произведения, авторские права на которое принадлежат третьей стороне, запрещены законом.
- Не используйте прибор в целях нелегального распространения аудиоматериалов или нарушающих авторские права третьей стороны. Производитель не несет ответственности ни за какие противоправные действия пользователя.
- Права на все данные, содержащиеся в приборе (изображения, а также аудиоматериалы), принадлежат Roland Corporation.
- Приобретение данного прибора дает право на использование этих данных для создания, демонстрации, записи и распространения оригинального аудиоматериала.
- Приобретение данного прибора НЕ дает право на распространение приведенных выше данных в оригинальной или модифицированной форме на любых носителях или по интернет.
- Бренд **Bluetooth**® и логотипы являются зарегистрированными торговыми марками **Bluetooth** SIG, Inc. Компания Roland использует их согласно лицензии.
- Roland и GO:KEYS являются зарегистрированными торговыми марками Roland Corporation в США и/или других странах.
- Все названия продуктов, упомянутые в данном документе, являются торговыми марками или зарегистрированными торговыми марками соответствующих владельцев.

## Размещение инструмента на стойке

При размещении инструмента на стойке будьте внимательны, не прищемите пальцы (KS-12, приобретается отдельно).

Разместите инструмент на стойке следующим образом.

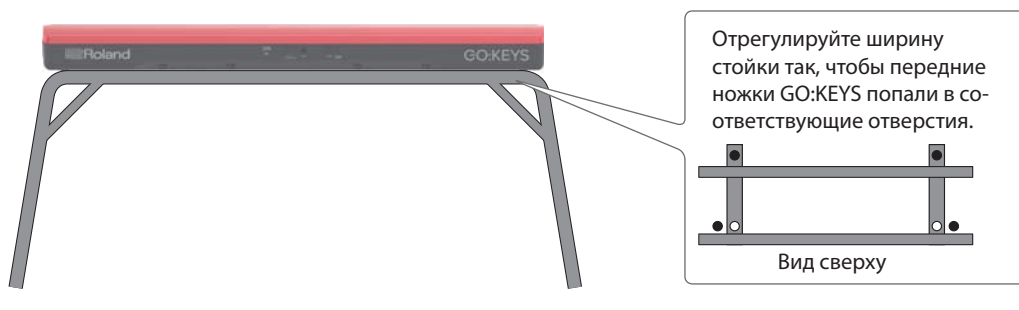

## Технические характеристики

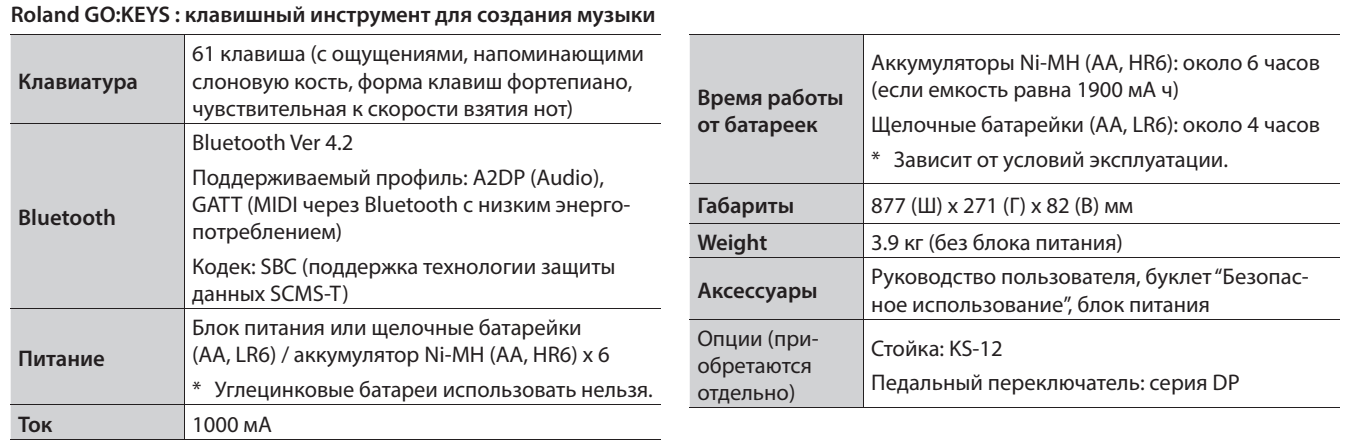

Указанные здесь технические характеристики соответствуют заявленным на момент публикации. Более свежая информация находится на веб-сайте компании Roland.

## Список тембров

## PIANO

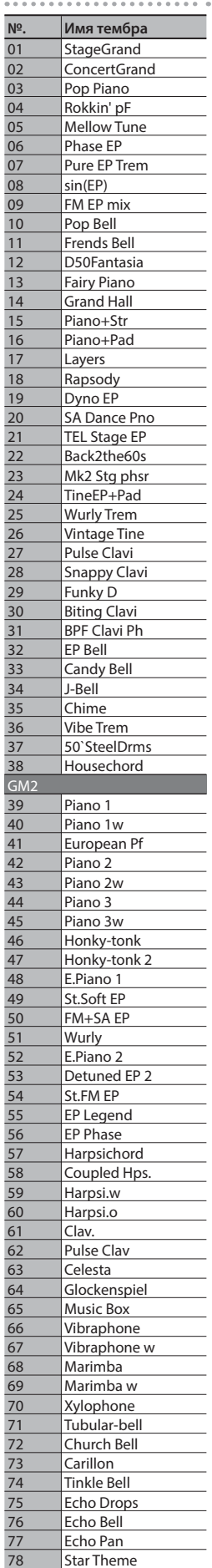

#### ORGAN . . . . . . . . . **№.** Имя тембра<br>
<u>01</u> Pop Organ<br>
02 B Org Pop Organ 02 B Org<br>03 Perc O Perc Organ 04 Rochno Org<br>05 HardRockOR 05 HardRockORG<br>06 GT Org Stack<br>07 FullStop Org GT Org Stack FullStop Org 08 FullDraw Org 09 StakDraw Org<br>
10 D.Bar Org 1<br>
11 D.Bar Org 2 D.Bar Org 1 11 D.Bar Org 2<br>12 D.Bar Org 3 12 D.Bar Org 3<br>13 Rhythm'n'B Rhythm'n'B 14 R&B Organ 1<br>15 R&B Organ 2 15 R&B Organ 2<br>16 SuperDist Ld 16 SuperDist Ld<br>
17 Smoky Organ<br>
18 Soap Opera Smoky Organ 18 Soap Opera<br>
19 Crummy Org<br>
20 Chapel Orga Crummy Organ Chapel Organ 21 Cathedral<br>
22 Pipe Organ<br>
23 Pipe Organ<br>
24 Squeeze Me<br>
25 J-Harm Pipe Organ 1 Pipe Organ 2 Squeeze Me! 25 J-Harm<br>26 Blues ha<br>27 Jazz Sca **Blues harp** 27 Jazz Scat<br>
28 Syn Oper<br>
29 Vox Pad Syn Opera 29 Vox Pad<br>
20 Gospel (2015)<br>
21 Morning Gospel Oohs Morning Star  $\frac{1}{32}$ GM Paradise 33 Organ 1<br>34 Trem. Org<br>35 60's Orga Trem. Organ 35 60's Organ 1<br>36 70's E.Organ<br>37 Organ 2 70's E.Organ 37 Organ 2<br>38 Chorus C<br>39 Perc. Org Chorus Or.2 Perc. Organ 40 Organ 3<br>
41 Church C<br>
42 Church C<br>
43 Church C<br>
44 Reed Org Church Org.1 Church Org.2 Church Org.3 44 Reed Organ<br>45 Puff Organ 45 Puff Organ<br>46 Accordion F 46 Accordion Fr<br>47 Accordion It<br>48 Harmonica **Accordion It** Harmonica

49 Bandoneon

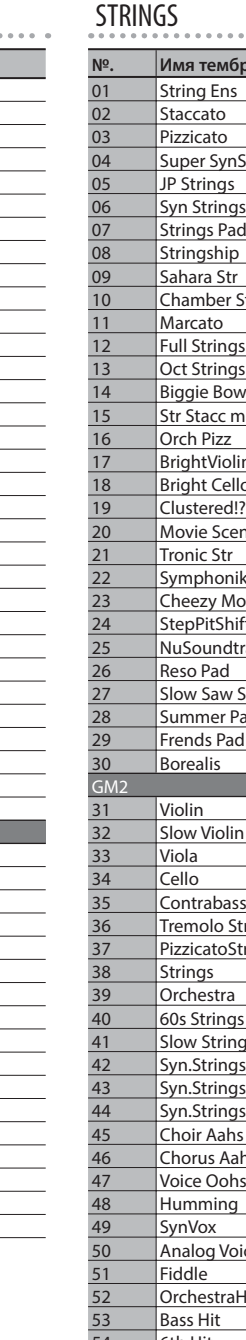

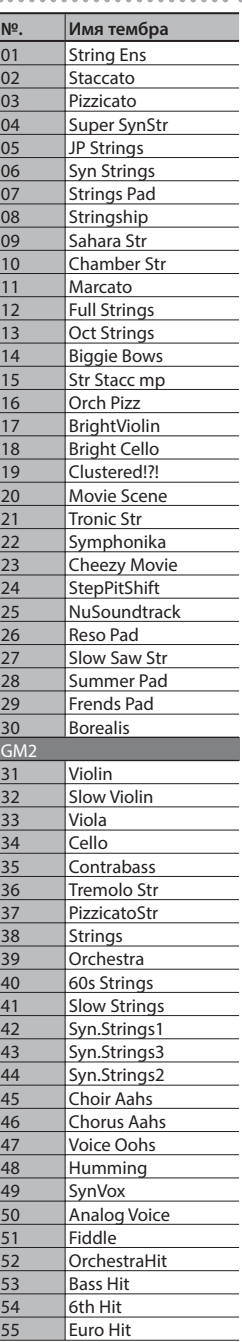

## BRASS

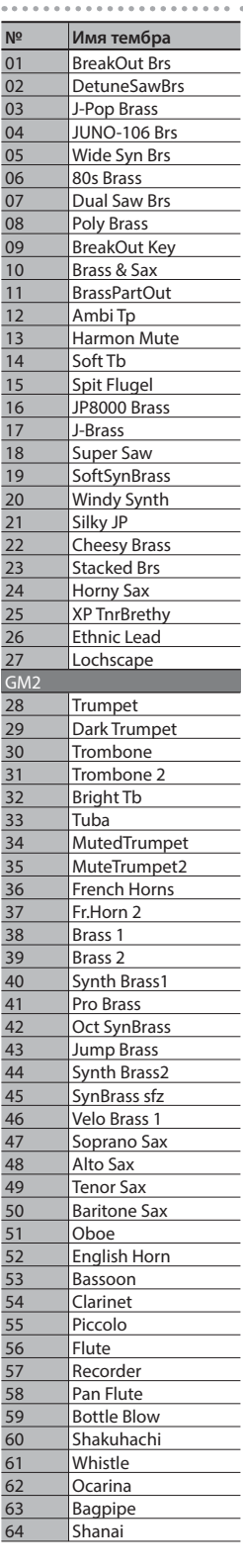

## DRUM

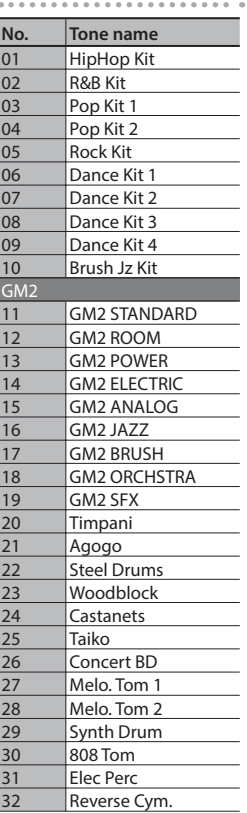

#### Tone List

#### BASS **№ Имя тембра**  $\overline{01}$  Saw 02 Mini 03 Moog  $04$  SH Sa 05 Found<br>06 Retu 06 Retu<br>07 Chor 07 Chor<br>08 A Bic 08 A Big<br>09 Ulti A Ulti A 10 Big M<br>11 Big M Big N 12 Bs TE<br>13 SH-1  $SH-1$  $14$  SH-2 15 JUNC<br>16 Gara Gara 17 Low<br>18 Dow Dow  $\begin{array}{c|c}\n 19 & \text{Cmp} \\
 \hline\n 20 & \text{Fing} \\
 \end{array}$ 20 Finge<br>
21 Finge<br>
22 RichF **Finge** 22 Rich<br>
23 Fat R 23 Fat R<br>24 JUNG<br>25 Oil C **JUNC** 25 Oil Can<br>
26 Big M<br>
27 Moog Big M 27 Moo<br>
28 JUNG<br>
29 Alph **JUNC** 29 Alph<br>30 SH S<sub>1</sub><br>31 MC-4  $SHS$  $MC-4$ 32 Elect  $33$  DCO  $34$  Saw $8$ <u>35 Not a</u><br>36 Punc Punc 37 MKS-<br>38 Kicki Kicki 39 OilDi<br>40 Dust 40 Dust<br>
41 Glide<br>
42 Acid  $G$ lide Acid

43 MC-T

47 Dest<br>48 Muff

49 Intru<br>50 Trans Trans

57 Slap<br>58 Synt 58 Synt<br>59 Syntl

Acid Clavi  $62$  Ham

GM:

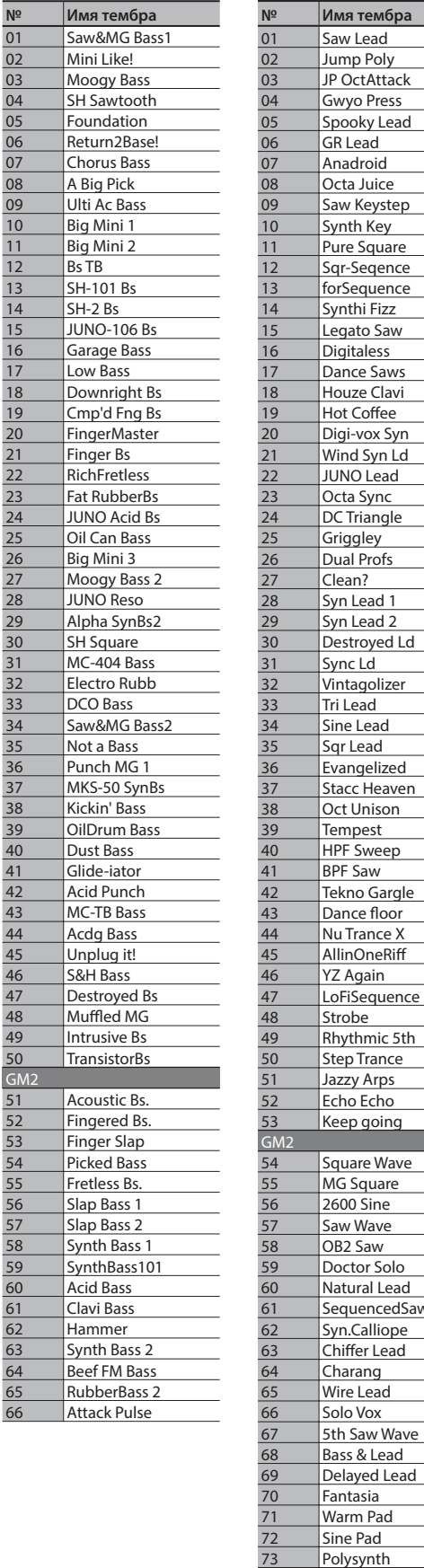

**YZ Again** 

Polysynth 74 Space Voice<br>75 Itopia 15 Itopia<br>
16 Bowe<br>
17 Metal

**Bowed Glass** 

77 Metal Pad<br>
78 Halo Pad<br>
79 Sweep Pad Halo Pad Sweep Pad 80 | Ice Rain

SYNTH FX/GUITAR

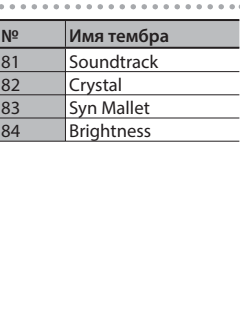

#### **№ Имя тембра** 01 Morpher 02 Alpha Said 03 Try This! 04 C64 Lead<br>05 Synchro I Synchro Lead 06 TB Booster<br>07 Mini Growl Mini Growl 08 DoubleBubble 09 Periscope 10 MelodicDrums<br>11 Acid Lead Acid Lead 12 Shroomy 13 **Lazer Points** 14 Hot Sync 15 CerealKiller<br>16 Dance Stea 16 Dance Steam<br>17 Philly Hit Philly Hit 18 Good Old Hit 19 2ble Action 20 In da Cave<br>
21 Fairy's Sor<br>
22 New Plane Fairy's Song **New Planetz** 23 Seq Saw 24 Repertition 25 Technotribe<br>26 Crunch Twin 26 Crunch Twin<br>27 Hurtling Gtr 27 Hurtling Gtr<br>28 Wet Nyln Gt 28 Wet Nyln Gtr<br>29 SoftNyln Gtr SoftNyln Gtr 30 So good !<br>31 DynoJazz 131 DynoJazz Gtr<br>
232 Clean Gtr<br>
233 Funk Gtr Clean Gtr Funk Gtr 34 Nice Oct Gtr 35 Crimson Gtr<br>36 Plugged!! 36 Plugged!!<br>37 Chunk Atl 37 Chunk Atk<br>38 Power Cho Power Chord 39 Sitar on C 40 Elec Sitar<br>
41 Pat is away<br>
42 Nice Kalin Pat is away Nice Kalimba 43 Harpiness 44 Monsoon 45 Bend Koto<br>46 Wired Synt 46 Wired Synth<br>47 4DaCommo 47 4DaCommonMan 48 Orgaenia<br>49 Sleeper Sleeper  $GM$ 50 Nylon-str.G 51 Ukulele<br>52 Nylon G Nylon Gt.o 53 Nylon Gt.2 54 Steel-str.Gt<br>55 12-str.Gt 12-str.Gt 56 Mandolin<br>57 Steel + Bo Steel + Body 58 Jazz Gt. 59 Pedal Stee 60 Clean Gt. 61 Chorus Gt. 62 Mid Tone GTR 63 Muted Gt. 64 Funk Pop<br>65 Funk Gt.2 Funk Gt.2 66 Jazz Man<br>67 Overdrive Overdrive Gt 68 Guitar Pinch<br>69 DistortionGt<br>70 Feedback Gt **DistortionGt** 70 Feedback Gt.<br>
71 Dist Rtm GTI<br>
72 Gt.Harmonic Dist Rtm GTR 72 Gt.Harmonics<br>73 Gt. Feedback<br>74 Santur Gt. Feedback 74 Santur<br>75 Atmos Atmosphere 76 Harp<br>77 Yang 77 Yang Qin<br>
78 Goblin<br>
79 Sitar Goblin Sitar 80 Sitar 2

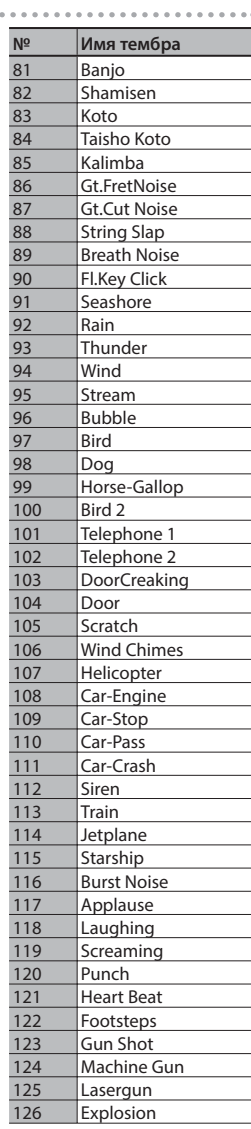

# Список пресетов Loop Mix

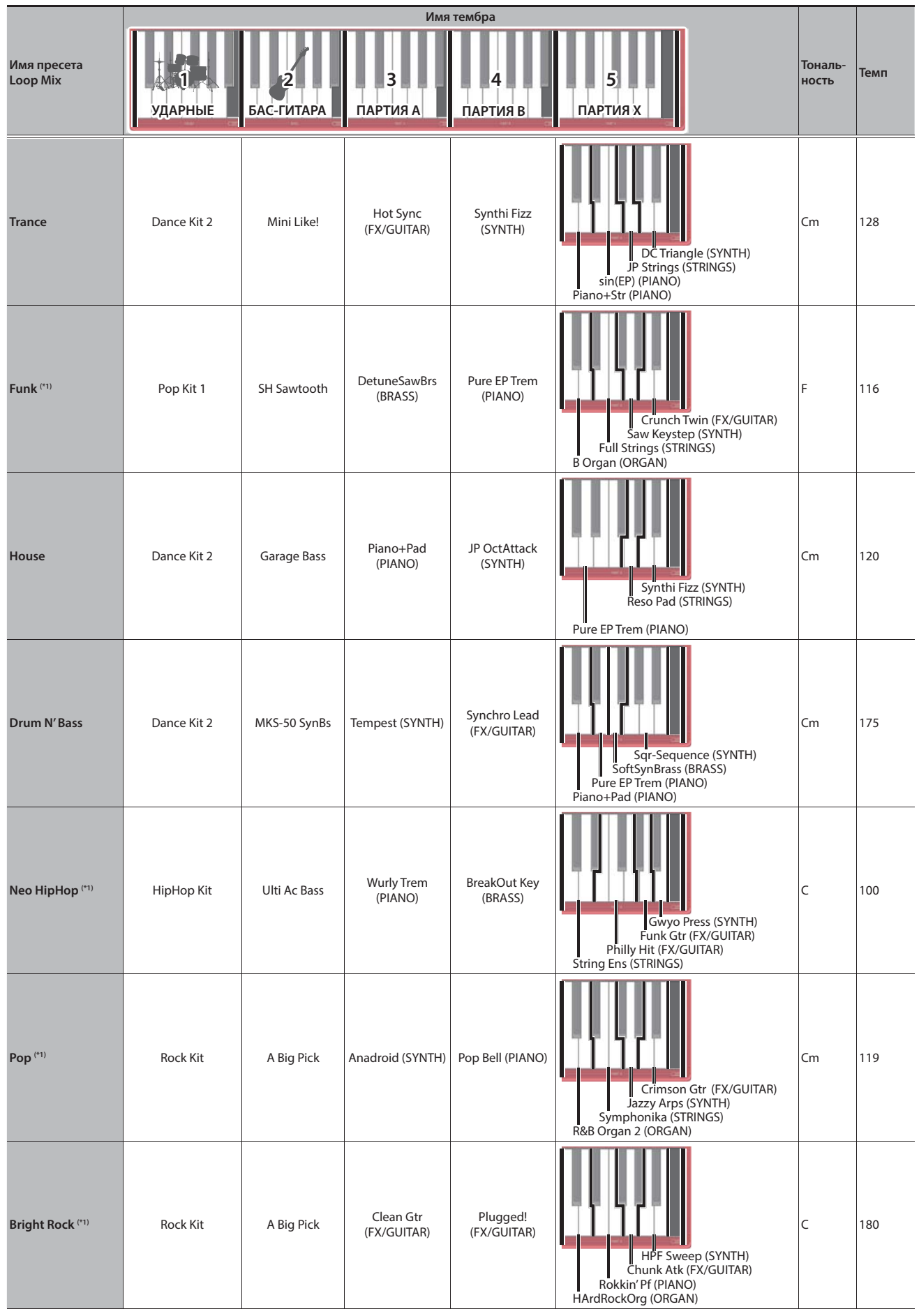

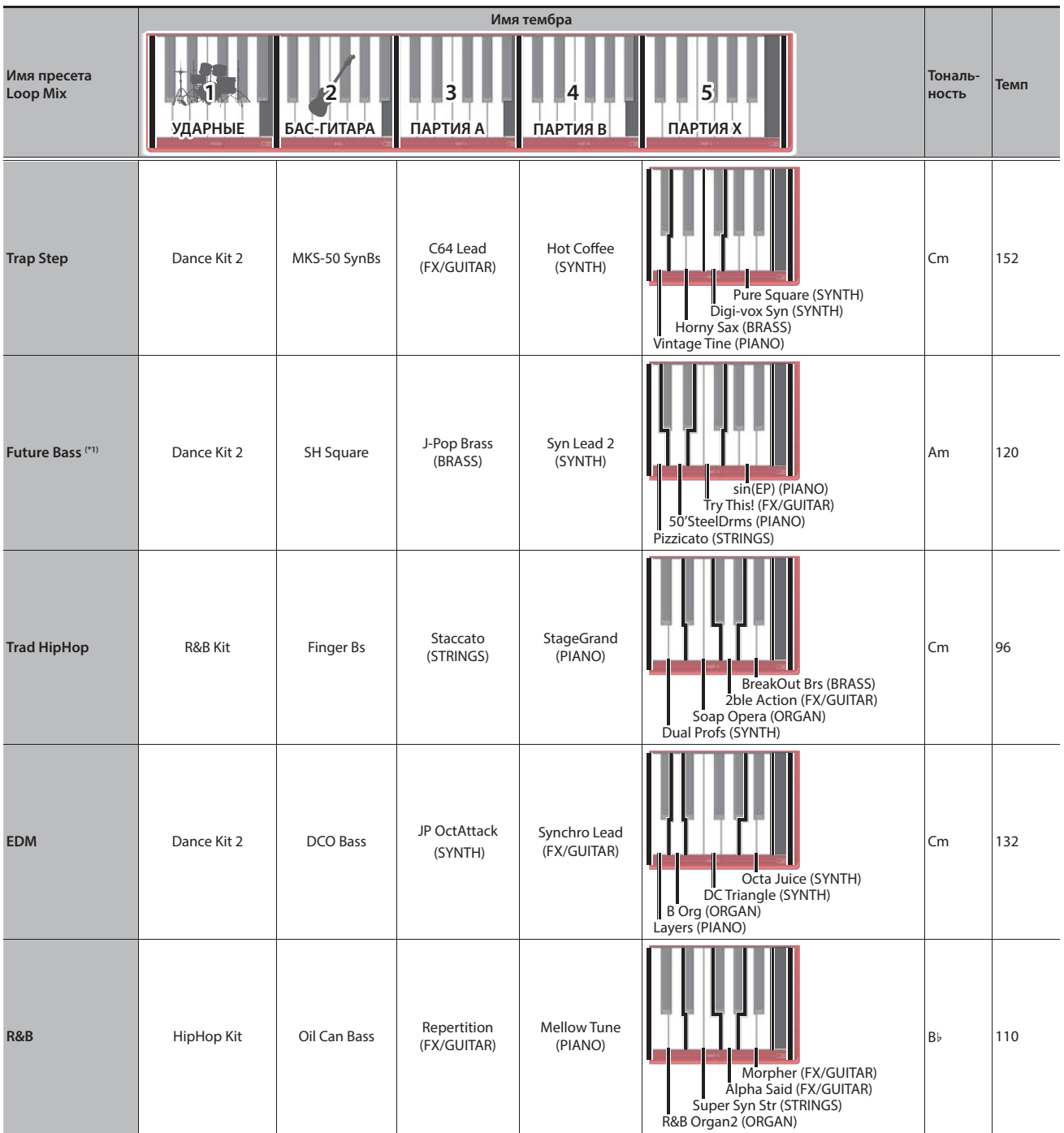

\*1: Использование аккордов ограничено, можно задавать только тональность.

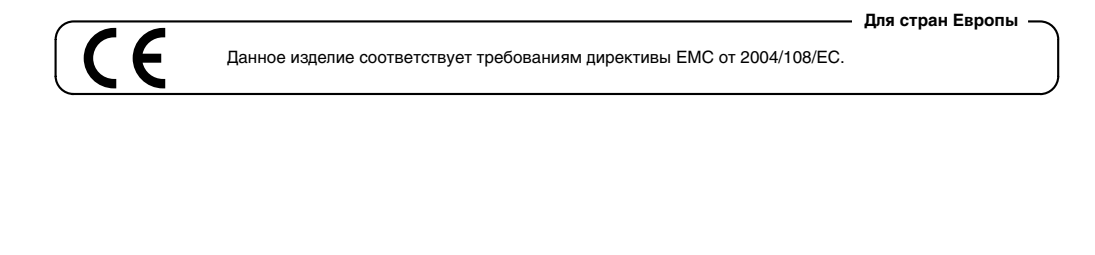

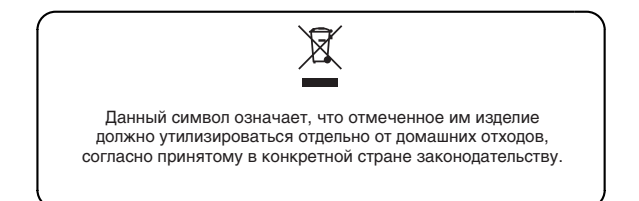

## **Информация**

При необходимости ремонта обращайтесь в техцентр Roland по адресу:

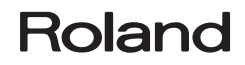

## **Roland Music**

ул. Одесская, д. 2 башня С, 19-й этаж бизнес-центра "Лотос" Москва, Россия Тел: (495) 981-4964